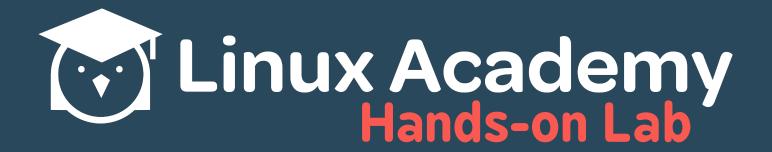

Change Runlevels and Boot Targets on a Sysvinit System

# **Contents**

| Boot Scripts and Runlevels          | 1 |
|-------------------------------------|---|
| Changing Boot Targets and Runlevels | 2 |
| Changing Runlevels                  | 2 |
| Setting Default Runlevel            | 2 |
| Shutting Down the System            | 3 |

### **Lab Connection Information**

- Labs may take up to five minutes to build
- The IP address of your server is located on the Hands-on Lab page
- Username: linuxacademy
- Password: 123456
- Root Password: 123456

#### Related Courses

LPIC-1 System
Administratior Exam 101

#### Related Videos

Booting the System
- Sysvinit

Change Runlevels/
Boot Targets and
Shutdown or
Reboot the System

#### Need Help?

<u>Linux Academy</u> <u>Community</u>

... and you can always send in a support ticket on our website to talk to an instructor!

In this lab, we review system runlevels and their relationship with startup scripts, learn to change and set default runlevels, and explore various shutdown options.

## **Boot Scripts and Runlevels**

Log in to the server using the credentials provided on the Hands-on Lab page.

Init scripts on CentOS 6 are located in the /etc/rc.d directory. The /etc/rc.d/init.d directory, in particular, hosts scripts for any service we can start or stop, whereas the /etc/rc.d/rc<NUMBER>.d directories contains the scripts that start at the defined runlevel. For example, since our server boots to runlevel 3:

```
[linuxacademy@ip] runlevel
```

All of the scripts in the /etc/rc.d/rc3.d directory have been run. Should we view the content of this directory, we can see how these are used:

```
[linuxacademy@ip] ls -l /etc/rc.d/rc3.d
1 root root 18
                           2016 K01yum-cron → ../init.d/yum-cron
                 Jun
                           2016 K10saslauthd \rightarrow ../init.d/saslauthd
             19 Jun
1 root root
                          15:50 K50kdump → ../init.d/kdump
04:19 K61nfs-rdma → ../init.d/nfs-rdma
 root root 15
                 Mar
 root root 18 Mar
 root root
             17
                 Jun
                           2016 K75ntpdate → ../init.d/ntpdate
                          04:23 K85mdmonitor \rightarrow ../init.d/mdmonitor 2016 K86cgred \rightarrow ../init.d/cgred
             19 Mar
 root root
              15
 root root
                 Jun
                           2016 K87restorecond → ../init.d/restorecond
 root root 21
                 Jun
                          04:22 K88auditd → ../init.d/auditd
1 root root 16 Mar
                           2016 K89netconsole → ../init.d/netconsole
2016 K89rdisc → ../init.d/rdisc
 root root 20
                  Jun
 root root 15
                 Jun
                          04:23 K92ip6tables → ../init.d/ip6tables
 root root 19 Mar
                          04:23 K92iptables → ../init.d/iptables
 root root
             18 Mar
                           2016 S55sshd \rightarrow ../init.d/sshd
2016 S58ntpd \rightarrow ../init.d/ntpd
  root root
             14
                 Jun
 root root 14
                 Jun
                           2016 S80postfix → ../init.d/postfix
1 root root
                 Jun
              15
                           2016 S90crond → ../init.d/crond
                 Jun
1 root root
                        7 04:17 S99local → ../rc.local
1 root root 11 Mar
```

Here we can see that each script is mapped to a service script in the init.d directory. The S or K in front of the script name itself defines whether the service is using a start up script (S) or a kill script (K), while the numbers that come afterward indicate the order the scripts are run in at start. The scripts in the init.d directory themselves contain the code needed to start, stop, restart, or perform any other necessary actions.

These runlevels can be further customized by adding or altering scripts in init.d and adding a link in the appropriate runlevel directory. Note that rc.local should always be the last script in the directory.

## **Changing Boot Targets and Runlevels**

### **Changing Runlevels**

To view the current runlevel of a system use the runlevel command:

```
[linuxacademy@ip] runlevel
N 3
```

This output the previous runlevel (N) and the current runlevel (3), with the  $\mathbb{N}$  denoting that there are no previous runlevel because the current runlevel is the one the system booted into. Should be change the runlevel once using the system, a number would be in the  $\mathbb{N}$  spot.

We can change the runlevel using the init command or with the legacy command telinit:

```
[linuxacademy@ip] init 5
```

This would start X Windows if our server had a graphical environment. Since ours does not, nothing appears to happen; however, we are now using a different runlevel regardless:

```
[linuxacademy@ip] runlevel 3 5
```

As we can see, the output indicates that the previous runlevel was 3 and the current is now 5.

Change the runlevel back:

```
[linuxacademy@ip] init 3
```

### **Setting Default Runlevel**

View the /etc/inittab:

```
[linuxacademy@ip] cat /etc/inittab
# inittab is only used by upstart for the default runlevel.
#
# ADDING OTHER CONFIGURATION HERE WILL HAVE NO EFFECT ON YOUR SYSTEM.
#
# System initialization is started by /etc/init/rcS.conf
#
# Individual runlevels are started by /etc/init/rc.conf
#
# Ctrl-Alt-Delete is handled by /etc/init/control-alt-delete.conf
#
```

```
# Terminal gettys are handled by /etc/init/tty.conf and /etc/init/
serial.conf,
# with configuration in /etc/sysconfig/init.
#
# For information on how to write upstart event handlers, or how
# upstart works, see init(5), init(8), and initctl(8).
#
# Default runlevel. The runlevels used are:
# 0 - halt (Do NOT set initdefault to this)
# 1 - Single user mode
# 2 - Multiuser, without NFS (The same as 3, if you do not have networking)
# 3 - Full multiuser mode
# 4 - unused
# 5 - X11
# 6 - reboot (Do NOT set initdefault to this)
# id:3:initdefault:
```

The last line, id:3:initdefault, defines our default runlevel, which is 3. Note that we do not want to change the value of this to 0 or 6 because then we would be stuck in a reboot or shutdown loop.

### **Shutting Down the System**

Note: Do not shut down the lab server at any point; this will end the lab.

To reboot the system, we can use the reboot command:

```
[linuxacademy@ip] reboot
```

Meanwhile, the Shutdown command is capable of shutting down, rebooting, halting, and powering off a system, or broadcasting a message. We can also use this command to schedule a shutdown in the future. For example:

```
[linuxacademy@ip] shutdown -r
```

Would shutdown the system immediately. Similarly, Shutdown —h would immediately halt the system and Shutdown —p would immediately power off the system, with the different between halting and powering off being that a halt will bring the system to the point where it no longer responds but does not fully power off while the power off command does.

Now, if we wanted to shut down the system in 30 minutes, we could use:

```
[linuxacademy@ip] shutdown -r 30
```

This will broadcast a message to all logged in users using the wall command, warning them about an impending shutdown.

We can also fake a shutdown and use it to warn users of an impending shutdown with the -k flag:

```
[linuxacademy@ip] shutdown -r 30 -k "YOU BETTER GET OFF NOW"
```

This would broadcast the message "YOU BETTER GET OFF NOW" to all logged in users. However, this will not bring a system down -- only prevent any more users from logging in.

Should we decide to cancel a shutdown, we can use:

```
[linuxacademy@ip] shutdown -c
```

Finally, the halt command halts a server. This is an older method of stopping the server:

```
[linuxacademy@ip] halt
```

A halt -p triggers a power off, a halt -w fakes a shut down by logging it without actually shutting down, and halt -f forces a halt. Use a -v for verbose mode.

This lab is now complete!